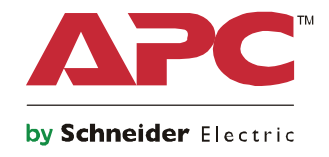

# **Οδηγός εκκίνησης Symmetra® LX Επιδαπέδιο Τοποθέτηση βάσης**

**Μοντέλα UPS 200 V, 4–8 kVA 208/240 V, 4–8 kVA 220/230/240 V, 4–8 kVA**

**200 V, 4-16 kVA 208/240 V, 4-16 kVA 220/230/240 V, 4-16 kVA**

# **Σημαντικές πληροφορίες ασφαλείας**

ΦΥΛΑΞΤΕ ΑΥΤΕΣ ΤΙΣ ΟΔΗΓΙΕΣ - Αυτός ο Οδηγός ασφαλείας περιέχει σημαντικές οδηγίες που πρέπει να ακολουθούνται κατά τη διάρκεια της εγκατάστασης και συντήρησης του εξοπλισμού και των μπαταριών της APCTM by Schneider Electric.

Διαβάστε προσεκτικά τις οδηγίες. Εξοικειωθείτε με τη συσκευή πριν επιχειρήσετε να την εγκαταστήσετε, λειτουργήσετε, συντηρήσετε ή να κάνετε σέρβις σε αυτήν. Τα παρακάτω ειδικά μηνύματα ενδέχεται να εμφανίζονται σε ολόκληρο το παρόν εγχειρίδιο ή στον εξοπλισμό, για να προειδοποιούν σχετικά με δυνητικούς κινδύνους ή να εφιστούν την προσοχή σας σε πληροφορίες που αποσαφηνίζουν ή απλοποιούν μια διαδικασία.

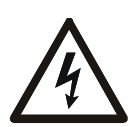

Η προσθήκη αυτού του συμβόλου σε μια ετικέτα ασφαλείας του προϊόντος που δηλώνει Κίνδυνο ή Προειδοποίηση, υποδεικνύει την ύπαρξη ηλεκτρικού κινδύνου που θα οδηγήσει σε τραυματισμό αν δεν τηρηθούν οι οδηγίες.

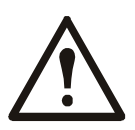

Πρόκειται για το σύμβολο προειδοποίησης ασφαλείας. Χρησιμοποιείται για να σας προειδοποιήσει για ενδεχόμενους κινδύνους τραυματισμού. Υπακούετε σε όλα τα μηνύματα ασφαλείας που ακολουθούν αυτό το σύμβολο για να αποφύγετε ενδεχόμενο τραυματισμό ή θάνατο.

#### **ΚΙΝΔΥΝΟΣ**

**Η υπόδειξη ΚΙΝΔΥΝΟΣ υποδηλώνει μια άμεσα επικίνδυνη κατάσταση, η οποία, εφόσον δεν αποφευχθεί, θα οδηγήσει σε θάνατο ή σοβαρό τραυματισμό.**

#### **ΠΡΟΕΙΔΟΠΟΙΗΣΗ**

**Η υπόδειξη ΠΡΟΕΙΔΟΠΟΙΗΣΗ υποδηλώνει μια επικίνδυνη κατάσταση, η οποία, εφόσον δεν αποφευχθεί, ενδέχεται να οδηγήσει σε θάνατο ή σοβαρό τραυματισμό.**

#### **ΠΡΟΣΟΧΗ**

**Η υπόδειξη ΠΡΟΣΟΧΗ υποδηλώνει μια επικίνδυνη κατάσταση, η οποία, εφόσον δεν αποφευχθεί, ενδέχεται να οδηγήσει σε μικρό ή μέτριο τραυματισμό.**

#### *ΣΗΜΕΙΩΣΗ*

**Η υπόδειξη ΣΗΜΕΙΩΣΗ χρησιμοποιείται για την αντιμετώπιση πρακτικών που δεν σχετίζονται με φυσικό τραυματισμό.**

### **Οδηγίες χειρισμού του προϊόντος**

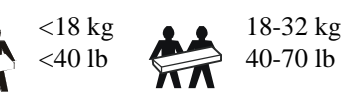

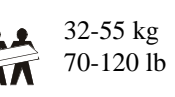

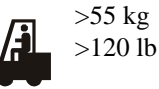

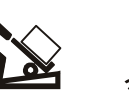

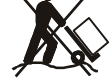

### **Γενικές πληροφορίες και πληροφορίες για την ασφάλεια**

#### **Ελέγξτε τα περιεχόμενα κατά την παραλαβή τους. Ειδοποιήστε τον μεταφορέα και τον αντιπρόσωπο αν υπάρχει βλάβη.**

- Ο εξοπλισμός προορίζεται για χρήση σε σημείο περιορισμένης πρόσβασης.
- Να τηρείτε όλες τις οδηγίες των εθνικών και τοπικών αρχών σχετικά με τους ηλεκτρολογικούς κανόνες.
- Το σύνολο της καλωδίωσης πρέπει να εγκατασταθεί από ειδικό ηλεκτρολόγο.
- Μην εργάζεστε μόνοι σε επικίνδυνες συνθήκες.
- Οποιεσδήποτε αλλαγές και τροποποιήσεις σε αυτή τη μονάδα που δεν έχουν εγκριθεί ρητώς από την Schneider **Electric IT Corporation μπορεί να καταστήσουν την εγγύηση άκυρη.**
- Αυτό το UPS προορίζεται για χρήση μόνο σε εσωτερικούς χώρους.
- Μη λειτουργείτε τη μονάδα αυτή σε χώρο εκτεθειμένο στο άμεσο ηλιακό φως, σε επαφή με υγρά ή σε σημεία με υπερβολική σκόνη ή υγρασία.
- Βεβαιωθείτε ότι οι δίοδοι αέρα στο UPS δεν είναι φραγμένες. Φροντίστε να υπάρχει επαρκής χώρος που επιτρέπει τον σωστό εξαερισμό.
- Για UPS με εργοστασιακά εγκατεστημένο καλώδιο τροφοδοσίας, συνδέστε το καλώδιο τροφοδοσίας του UPS σε μια πρίζα τοίχου. Μην χρησιμοποιείτε συσκευές προστασίας από υπερτάσεις ή μπαλαντέζες.
- Ο εξοπλισμός είναι βαρύς. Να χρησιμοποιείτε πάντα ασφαλείς τεχνικές ανύψωσης, ανάλογα με το βάρος του εξοπλισμού.
- Η μπαταρίες είναι βαριές. Αφαιρέστε τις μπαταρίες πριν εγκαταστήσετε το UPS και τα πακέτα εξωτερικών μπαταριών (XLBP) σε rack.
- Τα XLBP πρέπει να εγκαθίστανται στο κάτω μέρος διατάξεων τοποθέτησης σε rack. Το UPS πρέπει να τοποθετείται πάνω από τις εξωτερικές μπαταρίες.
- Σε διατάξεις τοποθέτησης σε rack, να εγκαθιστάτε πάντα τον περιφερειακό εξοπλισμό επάνω από το UPS.

#### **Ασφάλεια από ηλεκτρισμό**

- Μην ακουμπάτε οποιονδήποτε μεταλλικό σύνδεσμο ή υποδοχή πριν αποσυνδεθεί η παροχή ρεύματος.
- Για μοντέλα με καλωδιωμένη είσοδο, η σύνδεση με το κύκλωμα διακλάδωσης (αγωγό) πρέπει να γίνεται από εξειδικευμένο ηλεκτρολόγο.
- Μόνο στα μοντέλα 230 V: Για να είναι σύμφωνα με την οδηγία EMC για προϊόντα που πωλούνται στην Ευρώπη, τα καλώδια εξόδου που είναι συνδεδεμένα στο UPS δεν πρέπει να υπερβαίνουν τα 10 μέτρα σε μήκος.
- Ο προστατευτικός αγωγός γείωσης του UPS μεταφέρει το ρεύμα διαρροής από τις συσκευές φορτίου (εξοπλισμό του υπολογιστή). Ένας μονωμένος αγωγός γείωσης πρέπει να εγκαθίσταται ως μέρος του κυκλώματος διακλάδωσης που τροφοδοτεί το UPS. Ο αγωγός πρέπει να έχει υλικό ίδιου μεγέθους και μόνωσης με τους αγωγούς τροφοδοσίας γειωμένου και μη γειωμένου κυκλώματος διακλάδωσης. Ο αγωγός θα είναι πράσινος, με ή χωρίς κίτρινη ρίγα.
- Το ρεύμα διαρροής για ένα UPS με βύσμα τύπου Α μπορεί να υπερβαίνει τα 3,5 mA όταν χρησιμοποιείται ξεχωριστός ακροδέκτης γείωσης.
- Ο αγωγός γείωσης της εισόδου UPS πρέπει να συνδεθεί κατάλληλα στην προστατευτική γείωση στο πάνελ επισκευών.
- Αν η ισχύς εισόδου του UPS παρέχεται από ένα χωριστά παραγόμενο σύστημα, ο αγωγός γείωσης πρέπει να συνδεθεί κατάλληλα στον μετασχηματιστή ισχύος ή στο σύστημα κινητήρα-γεννήτριας.

#### **Ασφάλεια σύνδεσης εξοπλισμού**

- Βεβαιωθείτε ότι όλα τα κυκλώματα διακλάδωσης (κεντρικά) και τα κυκλώματα χαμηλής τάσης (ελέγχου) είναι απενεργοποιημένα και ασφαλισμένα πριν να τοποθετήσετε καλώδια ή να κάνετε συνδέσεις, είτε στο κιβώτιο σύνδεσης είτε στο UPS.
- Το σύνολο της καλωδίωσης πρέπει να εγκατασταθεί από ειδικό ηλεκτρολόγο.
- Επιλέξτε το μέγεθος του καλωδίου και τα βύσματα, όπως προβλέπονται από τους εθνικούς και τοπικούς κώδικες.
- Η καλωδίωση πρέπει να εγκριθεί από έναν τοπικό ελεγκτή καλωδίωσης.
- Είναι απαραίτητη η εκτόνωση τάσης για τη σύνδεση όλων των καλωδίων (παρέχεται με επιλεγμένα προϊόντα). Συνιστάται η χρήση ένθετων συνδετήρων ανακούφισης τάσης.
- Πρέπει να καλυφθούν όλα τα ανοίγματα που επιτρέπουν την πρόσβαση στους ακροδέκτες σύνδεσης εξοπλισμού του UPS. Εάν δεν γίνει αυτό μπορεί να προκύψει τραυματισμός ή βλάβη στον εξοπλισμό.

#### **Ασφάλεια απενεργοποίησης**

- Το UPS περιέχει εσωτερικές μπαταρίες και μπορεί να παρουσιαστεί κίνδυνος ηλεκτροπληξίας ακόμα και όταν είναι αποσυνδεδεμένο από την τροφοδοσία εναλλασσόμενου και συνεχούς ρεύματος.
- Οι υποδοχές εξόδου AC και DC μπορούν να ενεργοποιηθούν με τηλεχειριστήριο ή αυτόματο χειριστήριο οποιαδήποτε στιγμή.
- Πριν από την εγκατάσταση ή τη συντήρηση του εξοπλισμού, εκτελέστε τις παρακάτω εργασίες:
	- Θέστε τον διακόπτη ενεργοποίησης συστήματος στη θέση OFF.
	- Θέστε τον ασφαλειοδιακόπτη εισόδου στη θέση OFF.
	- Αποσυνδέστε τις μονάδες μπαταρίας.
	- Αποσυνδέστε τον εξωτερικό πίνακα μπαταριών, εάν υπάρχει.
	- Αποσυνδέστε το κύκλωμα δικτύου/κυκλώματος.

#### **Ασφάλεια κατά τον χειρισμό των μπαταριών**

- Κατά την αντικατάσταση των μπαταριών, να τις αντικαθιστάτε πάντα με μπαταρίες του ίδιου τύπου και αριθμού.
- Η διάρκεια ζωής των μπαταριών είναι συνήθως δύο έως πέντε έτη. Οι περιβαλλοντικοί παράγοντες επηρεάζουν τη διάρκειας ζωής της μπαταρίας. Οι υψηλές θερμοκρασίες περιβάλλοντος, το ρεύμα ηλεκτρικού δικτύου κακής ποιότητας και οι συχνές, σύντομες εκφορτίσεις μειώνουν τη διάρκεια ζωής της μπαταρίας. Οι μπαταρίες πρέπει να απορρίπτονται πριν τη λήξη της διάρκειας ζωής τους.
- Αντικαταστήστε τις μπαταρίες άμεσα αν η μονάδα εμφανίσει ένδειξη περί αναγκαιότητας αντικατάστασης της μπαταρίας.
- Η APC TM by Schneider Electric χρησιμοποιεί στεγανές μπαταρίες οξειδίων μολύβδου που δεν απαιτούν συντήρηση. Υπό κανονικές συνθήκες χρήσης και χειρισμού, δεν υπάρχει καμία επαφή με τα εσωτερικά εξαρτήματα της μπαταρίας. Κατά τη διάρκεια της φόρτισης, τυχόν υπερθέρμανση ή άλλη κακή χρήση των μπαταριών μπορεί να οδηγήσει σε απόρριψη του ηλεκτρολύτη της μπαταρίας. Ο ηλεκτρολύτης που ελευθερώνεται είναι τοξικός και ενδέχεται να είναι βλαβερός για το δέρμα και τα μάτια.
- ΠΡΟΣΟΧΗ: Πριν από την τοποθέτηση ή αντικατάσταση των μπαταριών, αφαιρέστε κοσμήματα όπως αλυσίδες, ρολόγια και δαχτυλίδια.

Να χρησιμοποιείτε εργαλεία με μονωμένες λαβές. Το υψηλό ηλεκτρικό ρεύμα από αγώγιμα υλικά, είναι πιθανό να προκαλέσει σοβαρά εγκαύματα.

- ΠΡΟΣΟΧΗ: Μην απορρίπτετε τις μπαταρίες σε φωτιά. Μπορεί να εκραγούν.
- ΠΡΟΣΟΧΗ: Μην ανοίξετε ή τρυπήσετε τις μπαταρίες. Το υλικό που εκλύεται βλάπτει το δέρμα και τα μάτια και μπορεί να είναι τοξικό.

#### **Γενικές πληροφορίες**

- Το μοντέλο και οι σειριακοί αριθμοί βρίσκονται σε μια μικρή ετικέτα στην πίσω πλευρά. Σε ορισμένα μοντέλα, υπάρχει μια πρόσθετη ετικέτα στο πλαίσιο κάτω από το μπροστινό κάλυμμα.
- Ανακυκλώνετε πάντα τις χρησιμοποιημένες μπαταρίες.
- Ανακυκλώστε τα υλικά συσκευασίας ή φυλάξτε τα για μελλοντική χρήση.

# **Επισκόπηση**

Αυτό το εγχειρίδιο παρέχει μια επισκόπηση των λειτουργιών του Symmetra™ LX και του Extended Run Cabinet, συμπεριλαμβανομένων λεπτομερών εξηγήσεων για την παρακολούθηση, τον έλεγχο και τη διαμόρφωση μέσω του περιβάλλοντος εργασίας του PowerView.

Οι εικόνες είναι ενδεικτικές. Η μονάδα και η διαμόρφωσή της, συμπεριλαμβανομένων των εξαρτημάτων και του προαιρετικού εξοπλισμού APC™ by Schneider Electric, ενδέχεται να διαφέρουν από αυτά που απεικονίζονται στο παρόν έγγραφο. Μπορείτε να έχετε πρόσβαση στα εγχειρίδια μέσω της ιστοσελίδας της APC by Schneider Electric, www.apc.com.

### **PowerView**

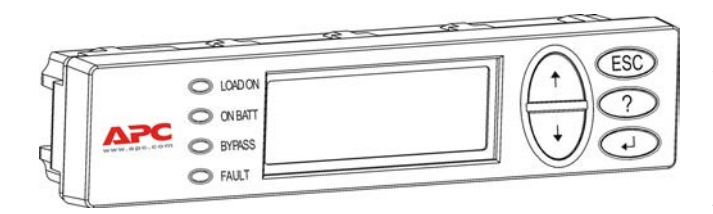

Το PowerView περιέχει μια αλφαριθμητική ένδειξη, πλήκτρα πλοήγησης, ενδείξεις κατάστασης και έναν ηχητικό συναγερμό.

Οι παρακάτω πίνακες περιγράφουν τις ενδείξεις κατάστασης και τα πλήκτρα πλοήγησης.

#### **Πλήκτρα και ενδείξεις**

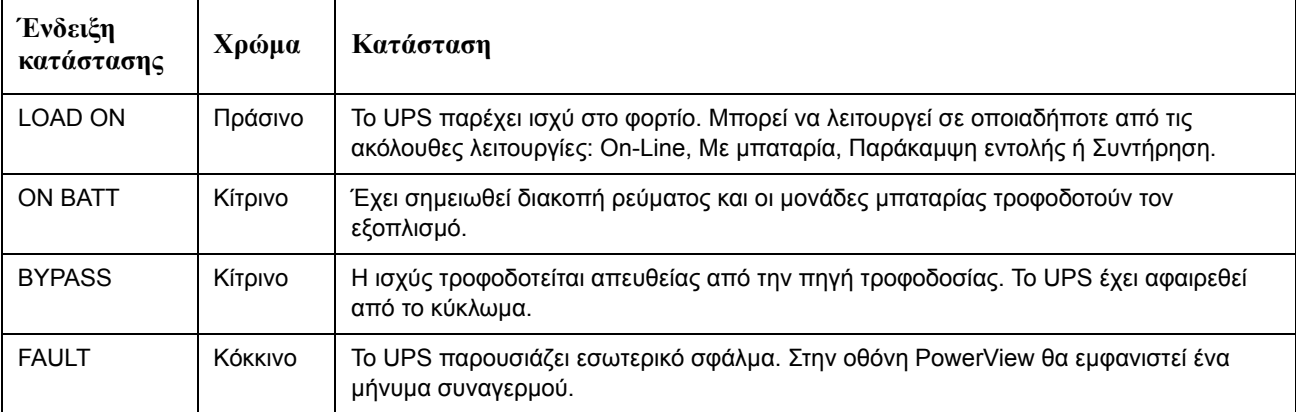

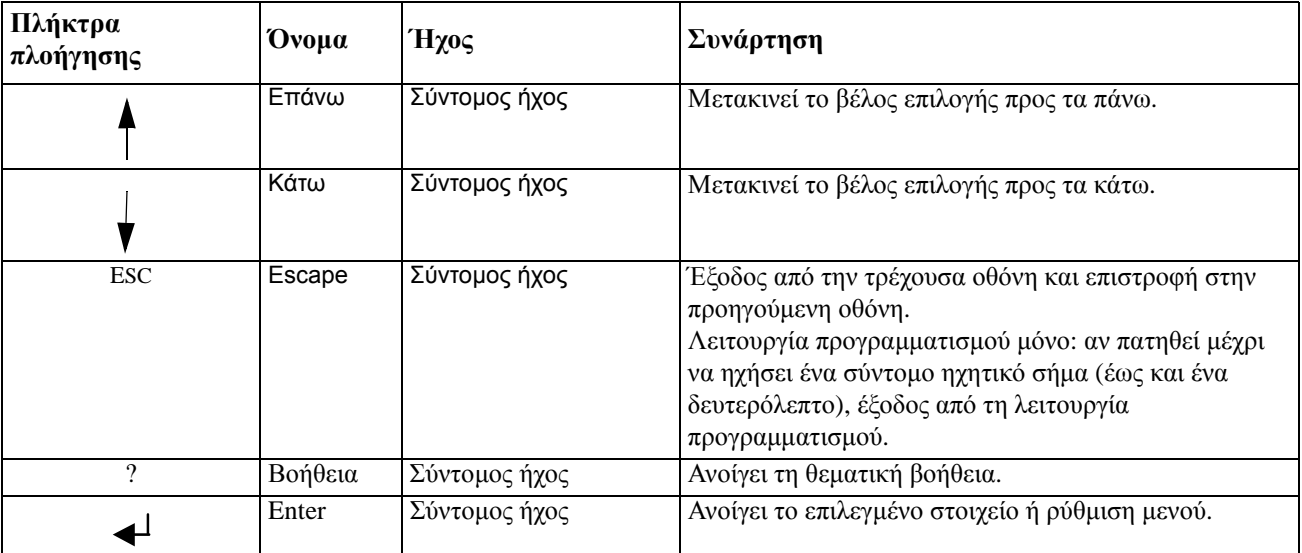

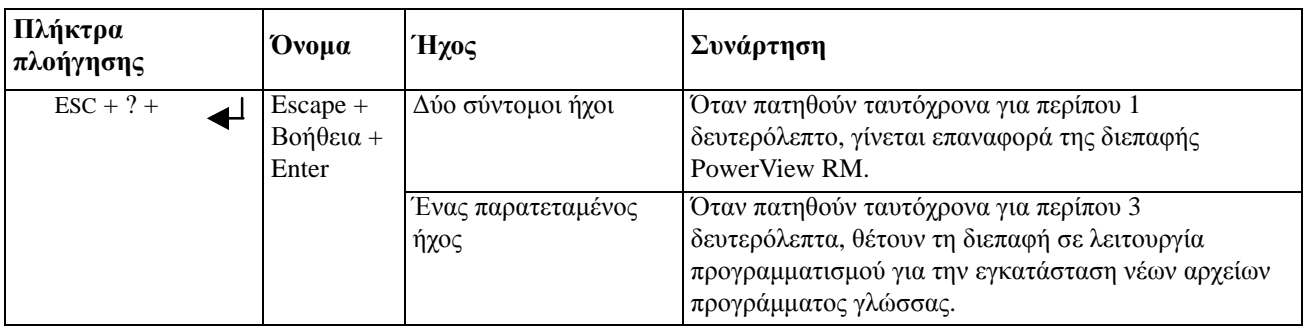

## **Πλοήγηση**

Η κανονική οθόνη στο PowerView είναι η οθόνη παρακολούθησης που φαίνεται παρακάτω. Παρέχεται ένα στιγμιότυπο της κατάστασης του UPS. Το επανειλημμένο πάτημα του πλήκτρου 'Esc' επιτρέπει επιστροφή σε αυτή την οθόνη.

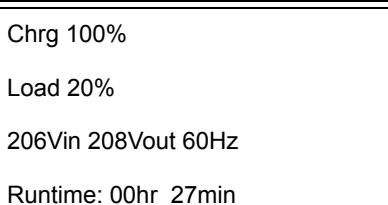

Από την οθόνη παρακολούθησης, πατήστε 'Esc' για να μεταβείτε στο Κύριο μενού.

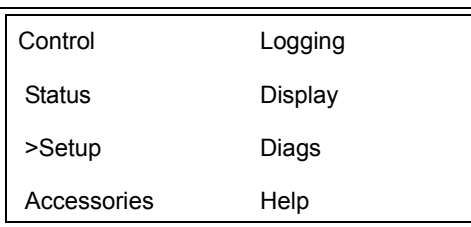

Το Κύριο μενού παρέχει πρόσβαση σε καθεμία από τις διαφορετικές ομάδες λειτουργιών που παρέχονται παρακάτω. Χρησιμοποιήστε τα πλήκτρα πλοήγησης για να επιλέξετε την επιθυμητή ομάδα. Η ενότητα "Εντολές μενού" στη σελίδα 14 σε αυτό το εγχειρίδιο παρέχει λεπτομερείς περιγραφές για κάθε λειτουργική ομάδα και τις σχετικές εντολές της.

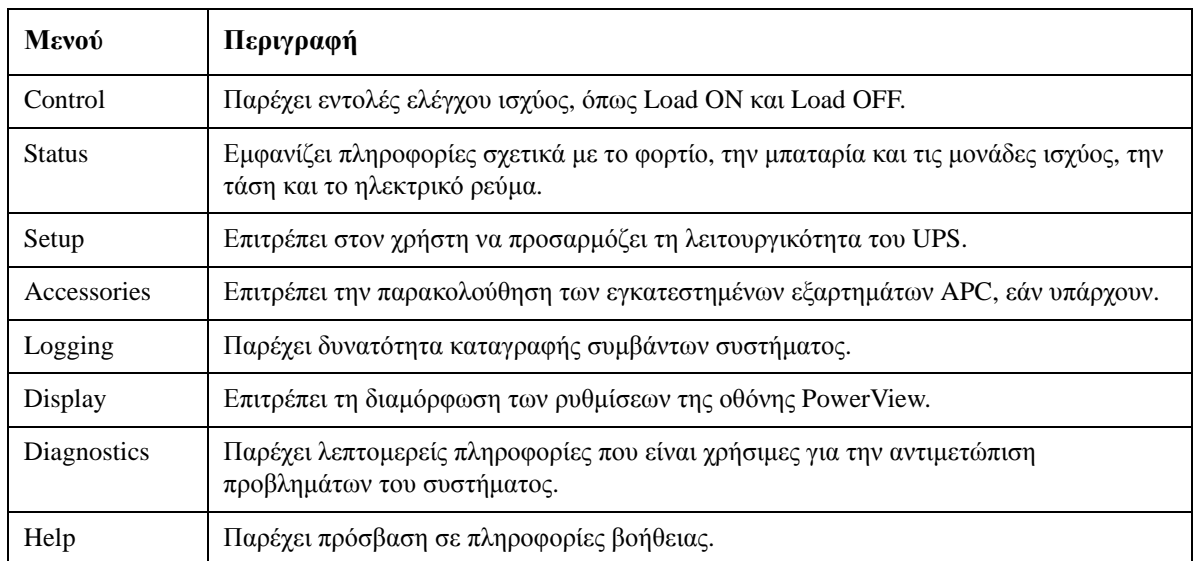

#### **ΚΙΝΔΥΝΟΣ**

#### **ΚΙΝΔΥΝΟΣ ΗΛΕΚΤΡΟΠΛΗΞΙΑΣ**

- Να τηρείτε όλες τις οδηγίες των εθνικών και τοπικών αρχών σχετικά με τους ηλεκτρολογικούς κανόνες.
- Η εγκατάσταση της καλωδίωσης πρέπει να γίνεται από ειδικό ηλεκτρολόγο.
- Διαβάστε και ακολουθήστε όλες τις οδηγίες ασφάλειας και εγκατάστασης σε αυτό το εγχειρίδιο.

**Η μη τήρηση αυτών των οδηγιών μπορεί να προκαλέσει ζημιά στον εξοπλισμό, τραυματισμό ή θάνατο.**

### **Τροφοδοσία του UPS**

Αυτή η διαδικασία τροφοδοτεί τo Symmetra LX και δεν τροφοδοτεί τον εξοπλισμό που είναι συνδεδεμένος με το UPS.

- 1. Ενεργοποιήστε την παροχή ρεύματος AC στο UPS.
- 2. Ενεργοποιήστε τους ασφαλειοδιακόπτες για το σύνολο του συνδεδεμένου εξοπλισμού.
	- a. Εάν ο συνδεδεμένος εξοπλισμός είναι συνδεδεμένος με καλώδια, βεβαιωθείτε ότι οι διακόπτες κυκλώματος εξόδου στον πίνακα διανομής είναι ενεργοποιημένοι.
	- b. Εάν ο συνδεδεμένος εξοπλισμός είναι συνδεδεμένος στο UPS <sup>9</sup>, βεβαιωθείτε ότι ο κάθε διακόπτης ισχύος εξόδου UPS PDU <sup>3</sup> είναι ενεργοποιημένος.
- 3. Ενεργοποιήστε τον διακόπτη προστασίας κυκλώματος εισόδου UPS <sup>.</sup>
- 4. Ενεργοποιήστε τον διακόπτη ενεργοποίησης του συστήματος UPS  $\bullet$ . **Σημείωση:** Για να ξεκινήσετε το UPS όταν δεν υπάρχει τροφοδοσία εναλλασσόμενου ρεύματος, πατήστε και κρατήστε πατημένο ένα από τα κουμπιά άμεσης εκκίνησης  $\blacksquare$  για τέσσερα δευτερόλεπτα.

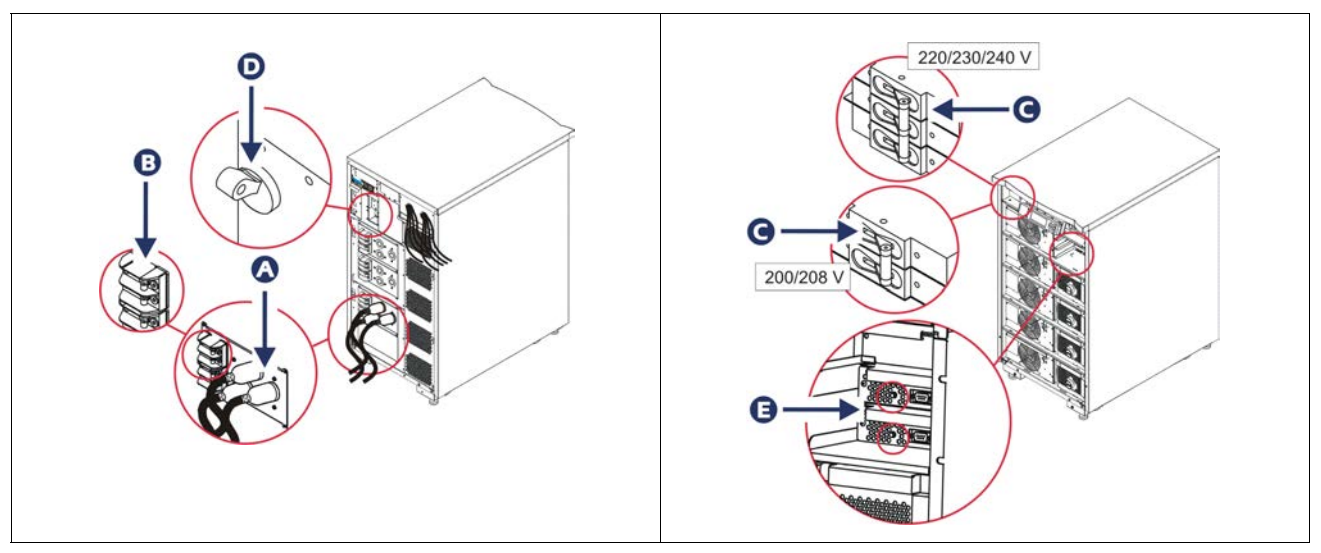

Μετά την αρχικοποίηση, εμφανίζεται η οθόνη παρακολούθησης, παρέχοντας μια άποψη των παραμέτρων λειτουργίας.

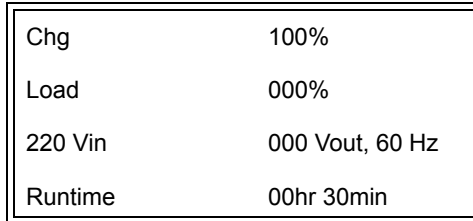

## **Ρύθμιση της σωστής τάσης εξόδου**

1. Πατήστε το κουμπί **Esc** μέχρι να εμφανιστεί το Κύριο μενού. Χρησιμοποιήστε τα πλήκτρα βέλους προς τα πάνω και κάτω για να επιλέξετε 'Setup (Ρύθμιση)' και πατήστε ENTER για να επιλέξετε.

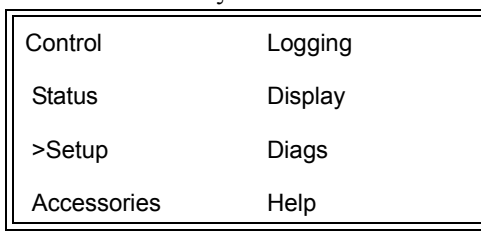

2. Χρησιμοποιήστε τα πλήκτρα βέλους και πατήστε ENTER για να επιλέξετε 'Other (Άλλο)'.

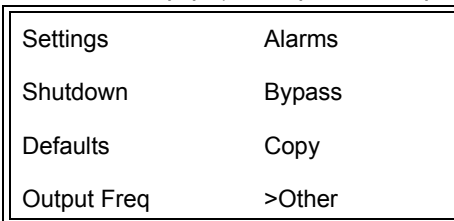

3. Εάν η τάση εξόδου δεν είναι σωστή για την εφαρμογή σας, χρησιμοποιήστε τα πλήκτρα βέλους και πατήστε ENTER για να επιλέξετε 'Output (Έξοδος)'. Ο κέρσορας θα μετακινηθεί στο πεδίο τάσης, καθώς το επάνω και κάτω βέλος μετακινείται στις διαθέσιμες επιλογές. Επιλέξτε την επιθυμητή ρύθμιση τάσης και πατήστε το πλήκτρο ENTER για να επιλέξετε.

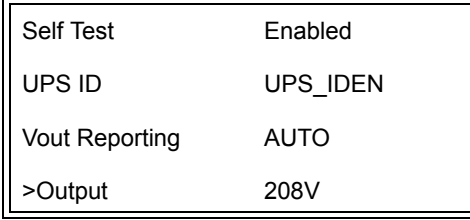

## **Παροχή ρεύματος στον εξοπλισμό φορτίου**

Το Symmetra LX πρέπει να είναι ενεργοποιημένο πριν από την εκτέλεση αυτής της διαδικασίας.

1. Πατήστε 'Esc' μέχρι να εμφανιστεί το Κύριο μενού. Χρησιμοποιήστε τα πλήκτρα βέλους για να επιλέξετε 'Control (Έλεγχος)' και πατήστε ENTER για να επιλέξετε.

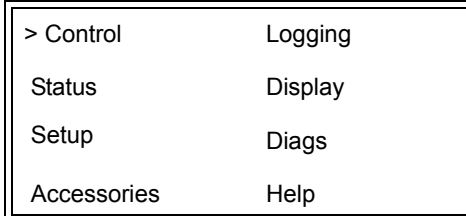

2. Χρησιμοποιήστε τα πλήκτρα βέλους για να επιλέξετε 'Turn UPS Output On (Ενεργοποίηση εξόδου UPS)' και πατήστε ENTER για να επιλέξετε.

**Σημείωση**: Πρέπει να μεταβείτε σε μια δεύτερη σελίδα επιλογών.

Graceful Turn Off Start Runtime Cal >Turn UPS Output On

3. Επιβεβαιώστε την επιλογή επιλέγοντας 'YES (ΝΑΙ)'.

Confirm: Turn UPS On CANCEL >YES, Turn UPS On

> 4. Θα ακουστούν ήχοι κλικ και θα εμφανιστεί αυτό το μήνυμα. **Σημείωση**: Μπορεί να δοθούν μία ή περισσότερες ειδοποιήσεις παράκαμψης. Επιβεβαιώστε τις επιλέγοντας 'Start Now (Έναρξη τώρα)'.

UPS HAS BEEN COMMANDED TO TURN LOAD POWER ON

> 5. Σε περίπου 90 δευτερόλεπτα, η πράσινη ένδειξη Φόρτισης θα ανάψει και θα εμφανιστεί αυτό το μήνυμα.

UPS LOAD IS ON Press any key…

### **Απενεργοποιήστε την ισχύ εξόδου και τον εξοπλισμό φορτίου του UPS**

1. Πατήστε 'Esc' μέχρι να εμφανιστεί το Κύριο μενού.

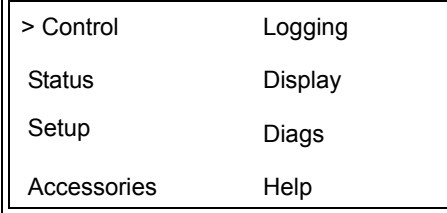

2. Πραγματοποιήστε κύλιση προς τα κάτω και επιλέξτε την εντολή 'Turn UPS Output Off (Απενεργοποίηση εξόδου UPS)'.

Graceful Turn Off Start Runtime Cal >Turn UPS Output Off

3. Επιβεβαιώστε την επιλογή επιλέγοντας 'YES (ΝΑΙ)'.

Confirm: Turn UPS Off NO, ABORT >YES, Turn UPS Off

Θα ακούσετε κάποιους ήχους κλικ και θα δείτε το ακόλουθο μήνυμα.

UPS HAS BEEN COMMANDED TO TURN LOAD POWER OFF

> Σε περίπου 90 δευτερόλεπτα θα εμφανιστεί το ακόλουθο μήνυμα και η πράσινη ένδειξη κατάστασης φορτίου θα απενεργοποιηθεί. Η έξοδος είναι τώρα εκτός λειτουργίας.

UPS LOAD IS OFF Press any key…

> 4. Για να αφαιρέσετε πλήρως την τροφοδοσία από το UPS, απενεργοποιήστε τον διακόπτη ενεργοποίησης συστήματος και ανοίξτε τον ασφαλειοδιακόπτη εισόδου.

### **Λειτουργία παράκαμψης**

Η λειτουργία παράκαμψης μπορεί να εκτελεστεί χειροκίνητα, χρησιμοποιώντας τον διακόπτη παράκαμψης- συντήρησης, ή αυτόματα, χρησιμοποιώντας το PowerView για την έκδοση εντολών.

**Σημείωση:** Σε οποιαδήποτε από τις δύο λειτουργίες παράκαμψης, πρέπει να ενεργοποιηθεί ο βοηθητικός διακόπτης και οι διακόπτες κυκλώματος.

**Σημείωση:** Το UPS πρέπει να παραμείνει λειτουργικό για να παραμείνει στη λειτουργία παράκαμψης εντολών. Τοποθετήστε το UPS σε παράκαμψη συντήρησης πριν κλείσετε τον διακόπτη ενεργοποίησης συστήματος ή αφαιρέσετε και τις δύο μονάδες πληροφοριών.

#### **Παράκαμψη εντολών**

Η παράκαμψη εντολών απαιτεί τη χρήση των εντολών στην οθόνη PowerView. Αυτή η λειτουργία χρησιμοποιείται για την παράκαμψη των ηλεκτρονικών συσκευών UPS και την άμεση τροφοδοσία ισχύος στο φορτίο.

Ακολουθήστε τα παρακάτω βήματα για να συνδέσετε απευθείας την ισχύ εξόδου του UPS στο κύκλωμα διακλάδωσης (δίκτυο ρεύματος) χρησιμοποιώντας τη λειτουργία παράκαμψης εντολών.

1. Πατήστε 'Esc' για να δείτε το Κύριο Μενού και επιλέξτε 'Control (Έλεγχος)'.

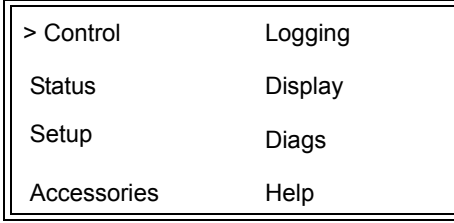

2. Μετακινηθείτε προς τα κάτω και επιλέξτε την εντολή 'UPS into Bypass (UPS σε παράκαμψη)'.

>UPS into Bypass Do Self Test Simulate Power Fail Graceful Reboot ↓

3. Επιβεβαιώστε την επιλογή επιλέγοντας 'YES (ΝΑΙ)'.

Confirm: UPS into Bypass NO, ABORT >YES, UPS into Bypass

> Θα δείτε το ακόλουθο μήνυμα. Θα εμφανιστεί επίσης η πράσινη ένδειξη Φορτίου και η κίτρινη ένδειξη Παράκαμψης.

UPS IS BYPASSED Press any key…

#### **Παράκαμψη συντήρησης**

Η παράκαμψη συντήρησης χρησιμοποιείται για τη μη αυτόματη παράκαμψη του UPS και την άμεση τροφοδοσία του φορτίου ενώ ο διακόπτης εισόδου είναι ενεργοποιημένος.

Ακολουθήστε τα παρακάτω βήματα για να συνδέσετε απευθείας την ισχύ εξόδου του UPS στο κύκλωμα διακλάδωσης (δίκτυο ρεύματος) χρησιμοποιώντας τη λειτουργία παράκαμψης συντήρησης.

1. Βεβαιωθείτε ότι ο διακόπτης κυκλώματος εισόδου είναι στη θέση ON.

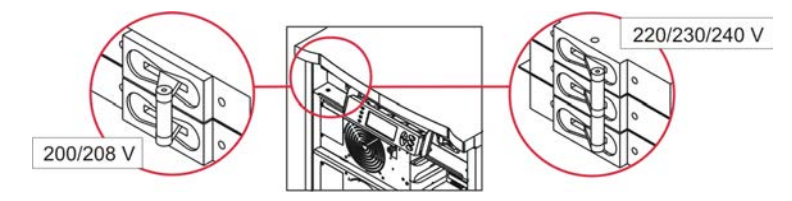

2. Ενεργοποιήστε τον διακόπτη παράκαμψης συντήρησης.

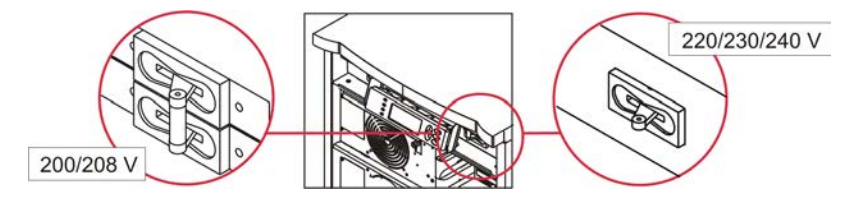

## **Ρύθμιση γλώσσας**

Η προεπιλεγμένη εργοστασιακή γλώσσα του περιβάλλοντος εργασίας είναι η αγγλική. Μπορείτε να αλλάξετε τη γλώσσα μεταφορτώνοντας νέο υλικολογισμικό στο PowerView. Γαλλικά, Γερμανικά, Ιταλικά και Ισπανικά είναι διαθέσιμα στο συνημμένο CD. Επισκεφθείτε την ιστοσελίδα της APC by Schneider Electric στη διεύθυνση http://www.apc.com για την τεκμηρίωση των πολυγλωσσικών προϊόντων και την υποστήριξη του υλικολογισμικού γλώσσας.

Οι εικόνες είναι ενδεικτικές. Η διαμόρφωσή σας ενδέχεται να διαφέρει από τα μοντέλα που εμφανίζονται σε αυτήν τη διαδικασία.

Για να αλλάξετε τη γλώσσα διεπαφής χρήστη, εκτελέστε τα παρακάτω βήματα.

- 1. Πιάστε τις γλωττίδες της θύρας  $\bullet$ , τραβήξτε ελαφρά προς τα εμπρός και στη συνέχεια τραβήξτε προς τα επάνω για να αφαιρέσετε τη θύρα.
- 2. Αφαιρέστε την οθόνη PowerView αφαιρώντας τις βίδες  $\mathbf \Theta$  και την οθόνη από το πλαίσιο.

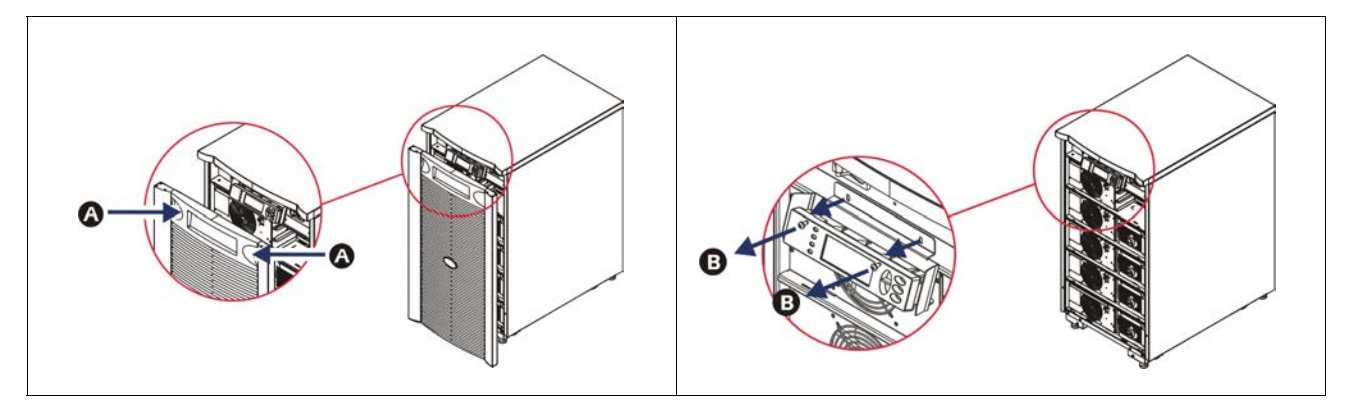

- 3. Αφαιρέστε τις βίδες  $\bigcirc$  που ασφαλίζουν το στήριγμα της οθόνης στο PowerView.
- 4. Αποσυνδέστε το καλώδιο UPS  $\bm{\Theta}$  από τη θύρα RJ-45 στο PowerView.

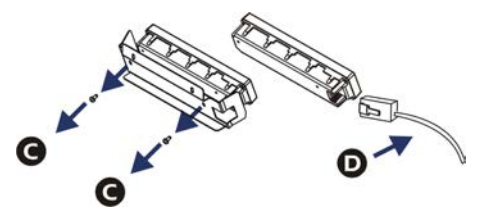

- 5. Συνδέστε το καλώδιο προγραμματισμού  $\bigcirc$  (περιλαμβάνεται) μεταξύ του PowerView και του καλωδίου UPS.
	- Συνδέστε το βύσμα RJ-45 στη θύρα στο πίσω μέρος του PowerView.
	- Συνδέστε τη θηλυκή υποδοχή DB-9 του καλωδίου προγραμματισμού σε μια σειριακή θύρα στον υπολογιστή.
	- Ο υπολογιστής πρέπει να διαθέτει πρόσβαση στο διαδίκτυο για τη λήψη γλωσσών.
	- Συνδέστε το καλώδιο UPS στη θηλυκή υποδοχή RJ-45 στο καλώδιο προγραμματισμού.

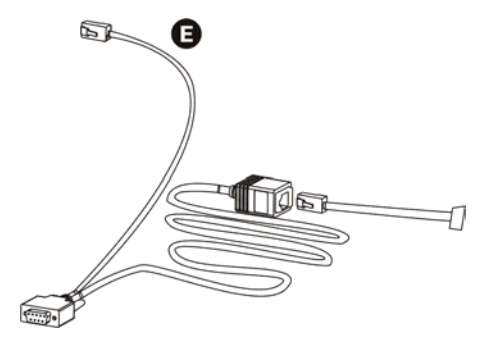

- 6. Εντοπίστε το αρχείο του προγράμματος γλώσσας που θα μεταφορτωθεί στο UPS. Ανατρέξτε στην ιστοσελίδα της APC by Schneider Electric στη διεύθυνση http://www.apc.com/ support και κάντε λήψη της επιθυμητής γλώσσας.
- 7. Θέστε το PowerView σε λειτουργία προγραμματισμού πατώντας ταυτόχρονα τα τρία πλήκτρα στα δεξιά ('Esc', 'Help' και 'ENTER') για περίπου τρία δευτερόλεπτα, έως ότου το PowerView εκπέμψει ένα παρατεταμένο ηχητικό σήμα.
	- Η οθόνη LCD θα εμφανίσει την οθόνη προγραμματισμού.
	- Για να εξέλθετε από την οθόνη Προγραμματισμού πριν από την έναρξη μιας μεταφοράς αρχείων (Βήμα 6), πατήστε το πλήκτρο 'ESC' μέχρι να ακουστεί ένας ήχος (περίπου ένα δευτερόλεπτο).
- 8. Εκκινήστε το HyperTerminal ή άλλο πρόγραμμα εξομοίωσης τερματικού στον υπολογιστή.
	- Ορίστε τις παραμέτρους επικοινωνίας σε 8 bits, χωρίς ισοτιμία, χωρίς έλεγχο ροής, 1 stop bit και 19.200 bps.
	- Αφού δημιουργήσετε μια σύνδεση, χρησιμοποιήστε το πρωτόκολλο Xmodem για να μεταφέρετε το αρχείο του προγράμματος γλώσσας από το PowerView.
	- Όταν ολοκληρωθεί η μεταφορά αρχείων, το PowerView θα επαναρυθμιστεί και θα εμφανίσει την οθόνη Εκκίνησης στη νέα γλώσσα.
- 9. Εάν η μεταφορά αρχείων αποτύχει, το PowerView θα προβεί σε επαναφορά. Δοκιμάστε ξανά τη μεταφορά αρχείων επαναλαμβάνοντας το βήμα 6 και το βήμα 7.
- 10.Διακοπή συνεδρίας τερματικού.
- 11.Αποσυνδέστε το καλώδιο προγραμματισμού από τη θύρα RJ-45 του PowerView.
- 12.Συνδέστε το καλώδιο UPS στη θύρα RJ-45 του PowerView.
- 13.Τοποθετήστε το στήριγμα οθόνης στο πίσω μέρος του PowerView στερεώνοντας τις δύο βίδες στην οθόνη.
- 14.Με τα δύο χέρια, πιάστε την οθόνη και σφίξτε απαλά τις γλωττίδες στο πλαίσιο.
- 15.Ασφαλίστε την οθόνη PowerView σφίγγοντας τις δύο βίδες στο πλαίσιο του UPS.

# **Εντολές μενού**

Οι παρακάτω ενότητες περιγράφουν τις λεπτομέρειες κάθε εντολής. Οι εντολές οργανώνονται σύμφωνα με την ιεραρχία του μενού στο PowerView.

## **Μενού Εξαρτημάτων**

Το μενού Εξαρτήματα σάς επιτρέπει να παρακολουθείτε τα εξαρτήματα της APC by Schneider Electric, εφόσον είναι εγκατεστημένα. Το PowerView πρέπει να συνδεθεί στη θύρα διασύνδεσης του υπολογιστή στο πίσω μέρος του πλαισίου του UPS προκειμένου να παρακολουθεί τα εσωτερικά εξαρτήματα.

### **Μενού ελέγχου**

Χρησιμοποιήστε το μενού ελέγχου και τα υπομενού του για να ελέγξετε τις ροές ισχύος προς και από το UPS.

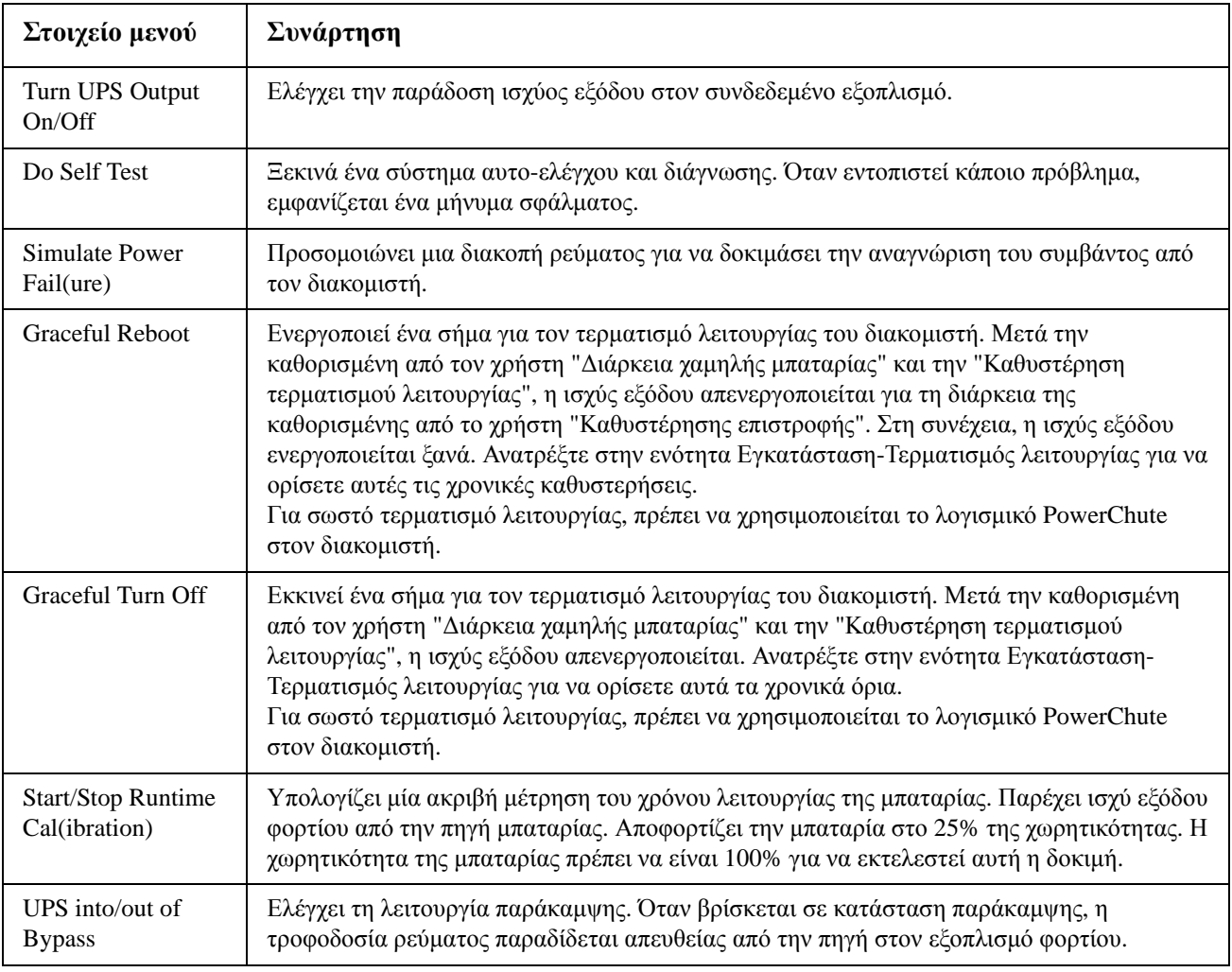

## **Μενού οθόνης**

Το μενού οθόνης επιτρέπει στον χρήστη να προσαρμόζει την οθόνη PowerView.

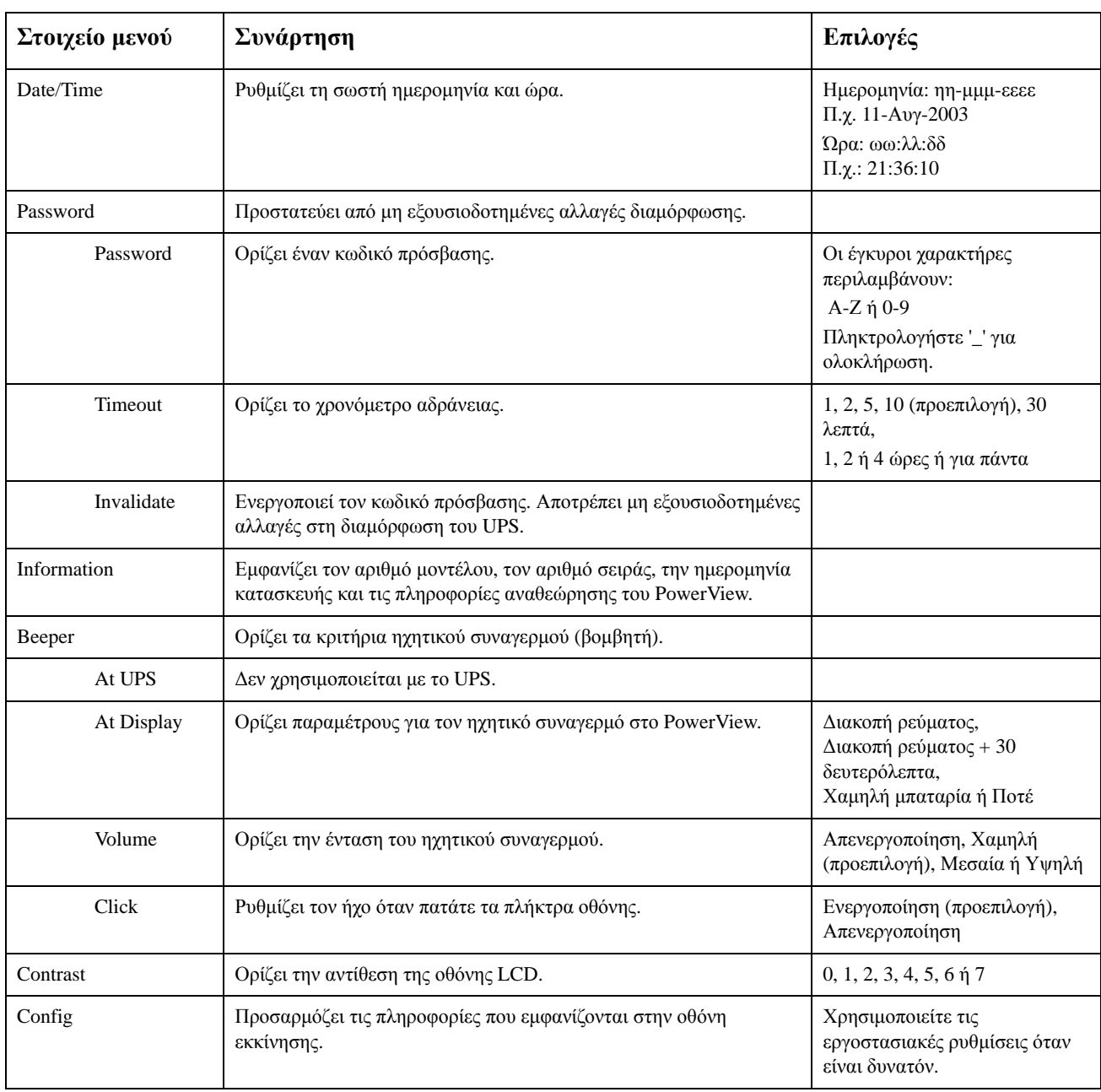

### **Μενού διαγνωστικών**

Το μενού διαγνωστικών παρέχει χρήσιμες πληροφορίες για την αντιμετώπιση προβλημάτων.

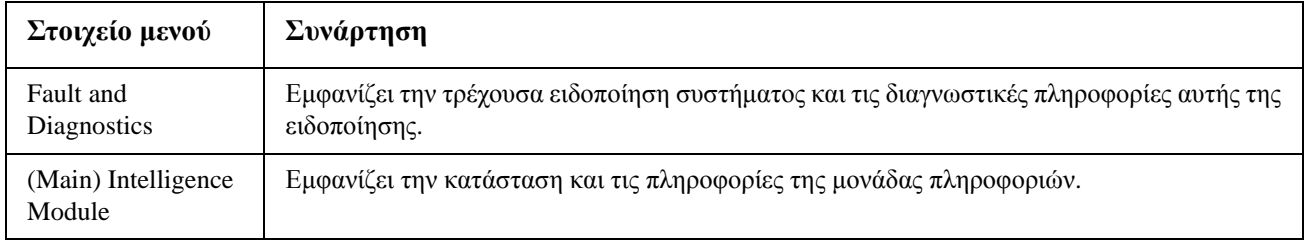

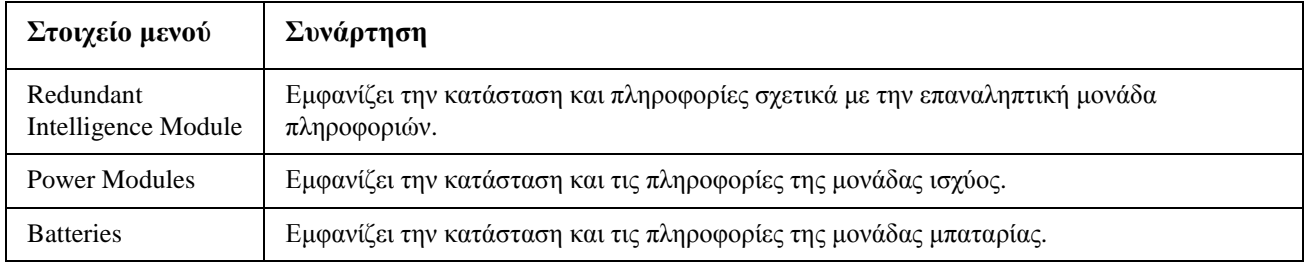

### **Μενού Βοήθεια**

Για να αποκτήσετε πρόσβαση στις ηλεκτρονικές οθόνες βοήθειας του PowerView, πατήστε ταυτόχρονα τα πλήκτρα "Scroll Up" και "Scroll Down" για να αποκτήσετε πρόσβαση σε βοήθεια που σχετίζεται με το εκάστοτε περιεχόμενο.

## **Μενού καταγραφής**

Το μενού καταγραφής επιτρέπει στον χρήστη να προσαρμόζει το αρχείο καταγραφής UPS.

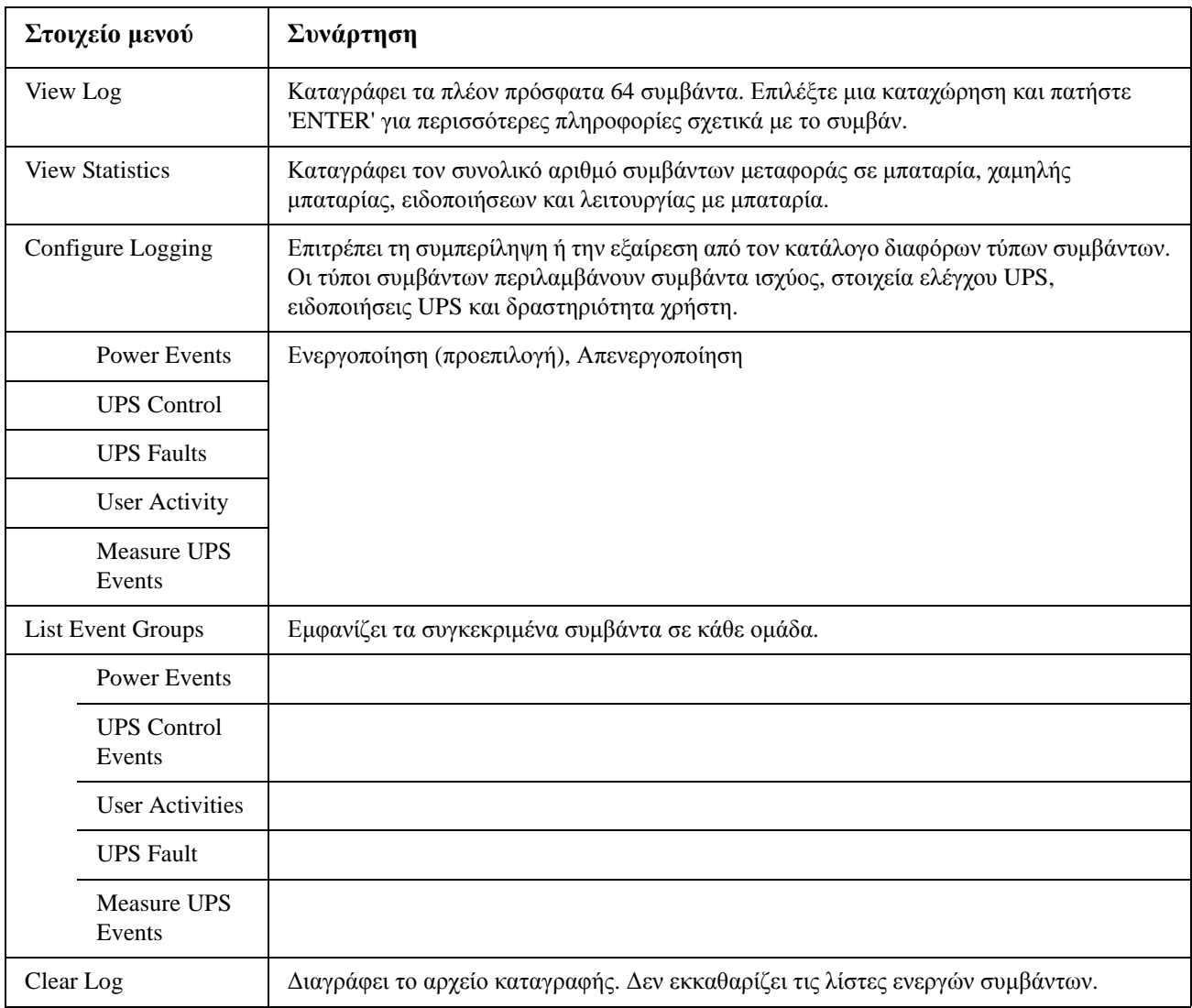

## **Μενού κατάστασης**

Το μενού κατάστασης εμφανίζει πληροφορίες φορτίου, μπαταρίας / ισχύος, τάσης και ηλεκτρικού ρεύματος.

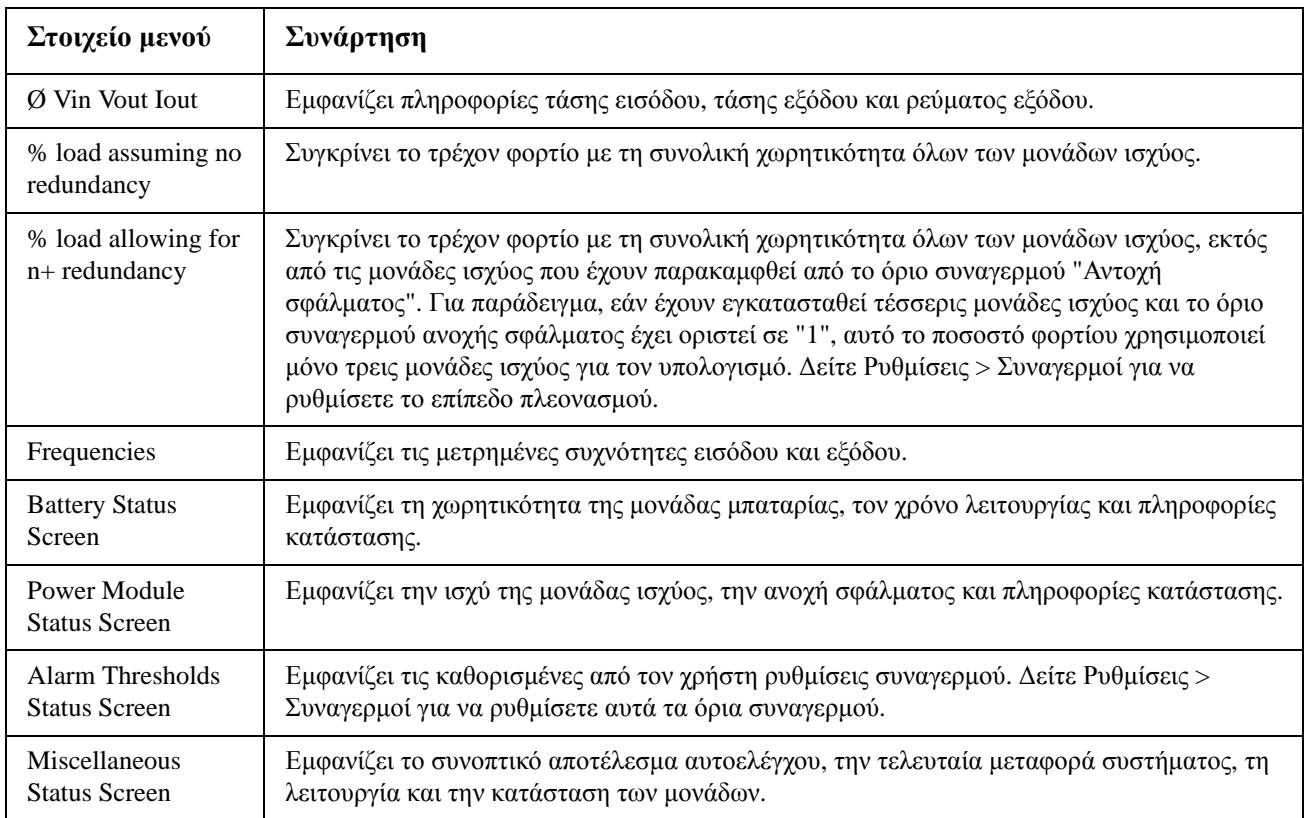

### **Μενού Ρύθμισης**

Το μενού ρύθμισης επιτρέπει στον χρήστη να προσαρμόζει τη λειτουργικότητα του UPS.

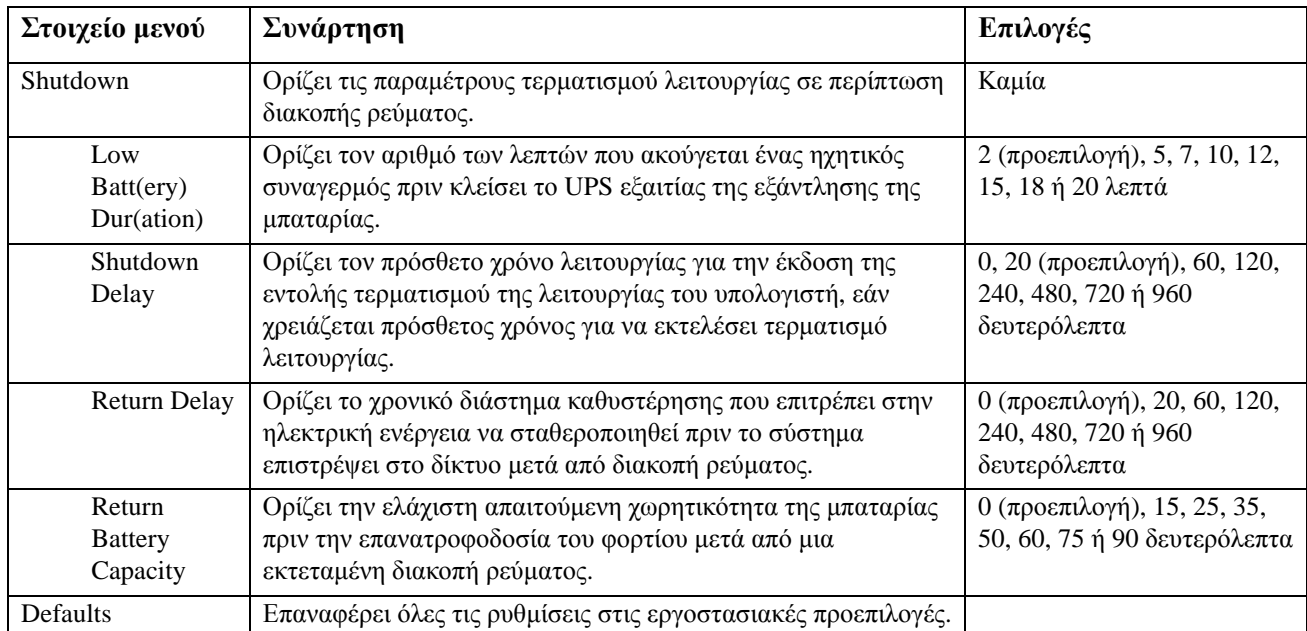

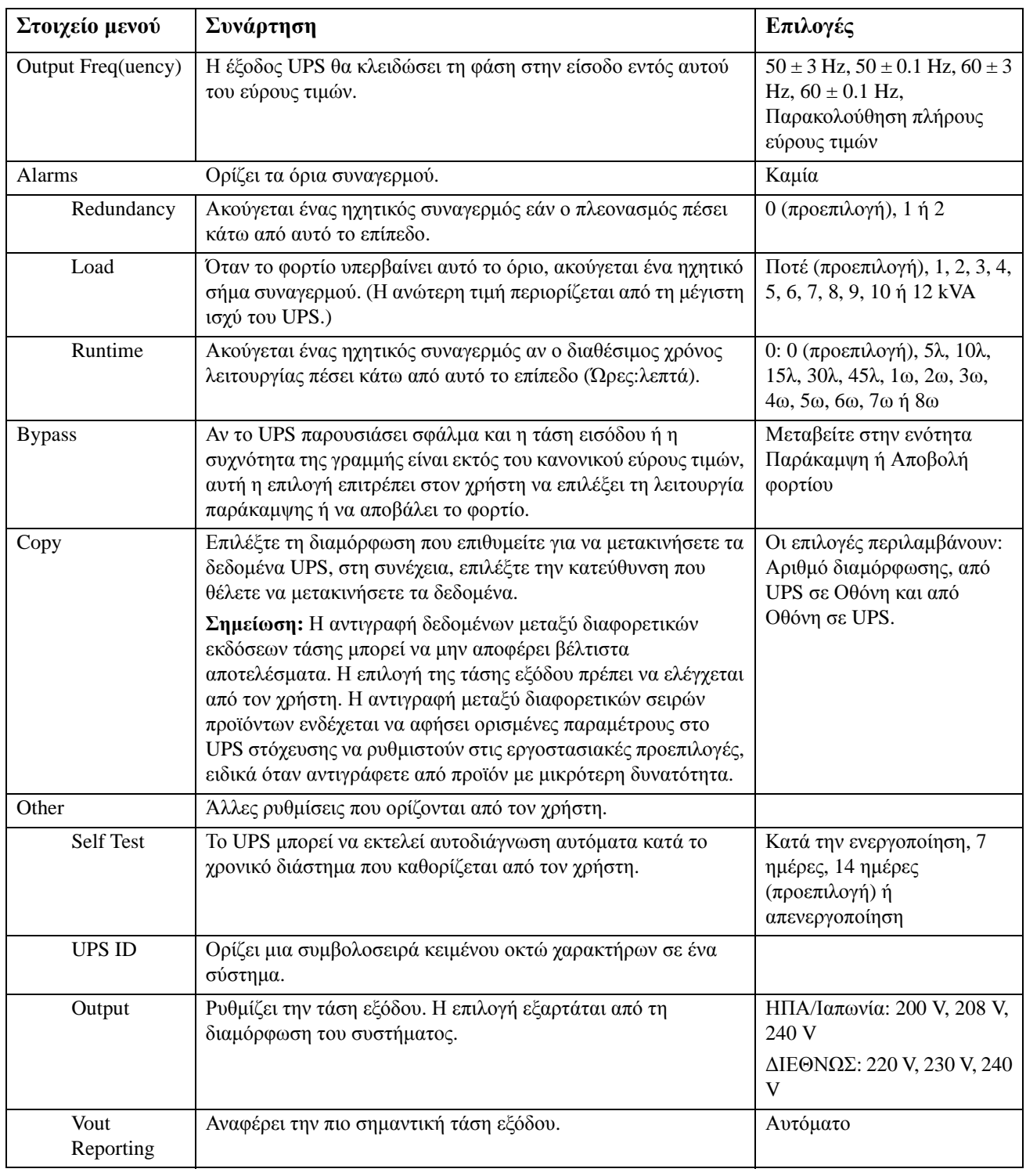

# **Αντιμετώπιση προβλημάτων**

Το PowerView εμφανίζει διάφορα μηνύματα στην οθόνη, συμπεριλαμβανομένης της κατάστασης συναγερμού και των αλλαγών στη διαμόρφωση του συστήματος. Στην ενότητα αυτή παρουσιάζονται όλα τα μηνύματα του PowerView, η αιτία τους, καθώς και η κατάλληλη διορθωτική ενέργεια.

Επικοινωνήστε με το προσωπικό τεχνικής υποστήριξης της APC by Schneider Electric για βοήθεια σχετικά με σύνθετα προβλήματα με το UPS. Ανατρέξτε στην ιστοσελίδα της APC by Schneider Electric στη διεύθυνση http://www.apc.com για εξυπηρέτηση κοντά σας.

Ορισμένα μηνύματα ενδεχομένως να εμφανιστούν ταυτόχρονα. Σε αυτήν την περίπτωση, ελέγξτε όλα τα μηνύματα ώστε να κατανοήσετε καλύτερα την κατάσταση του συστήματος.

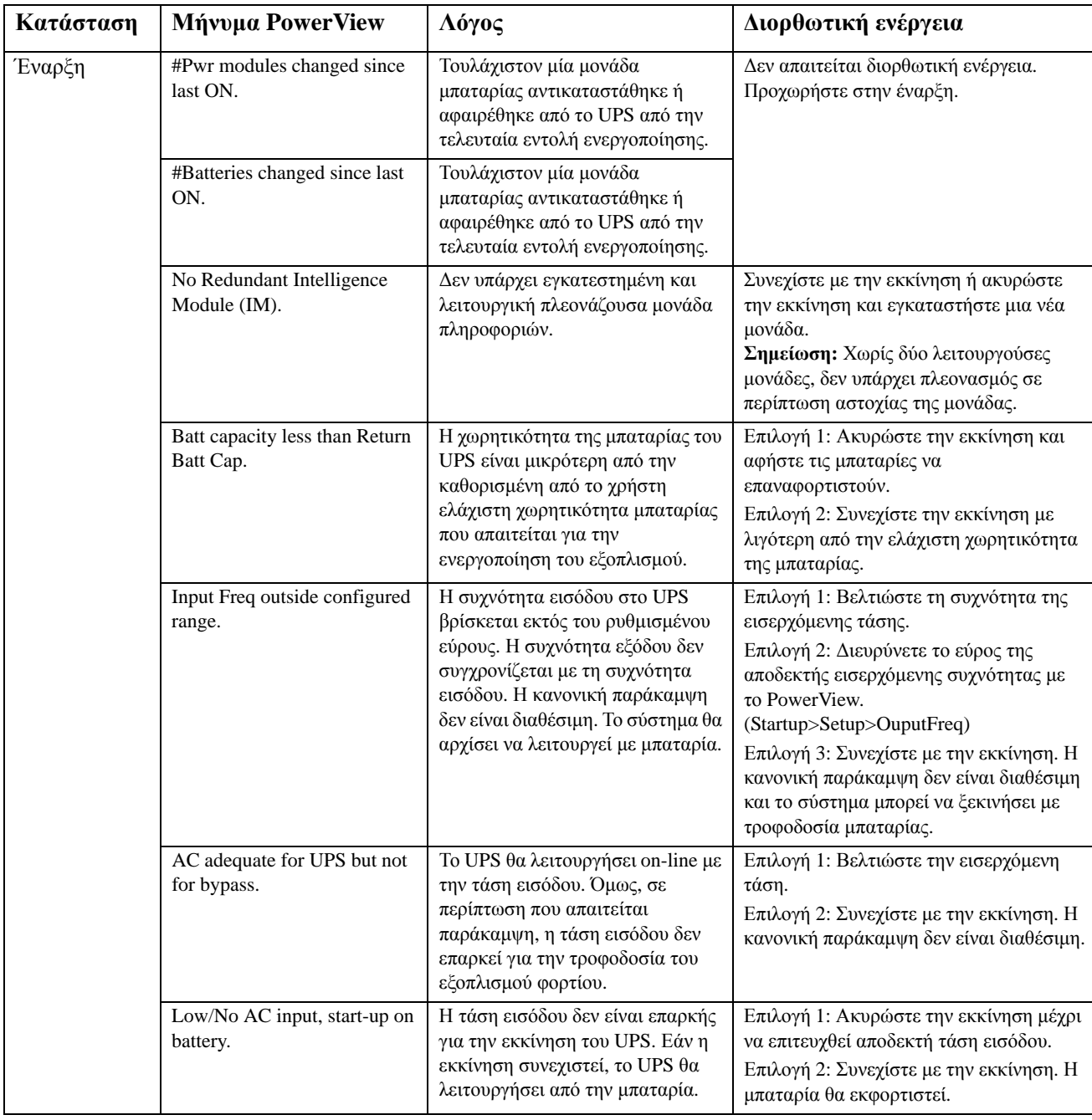

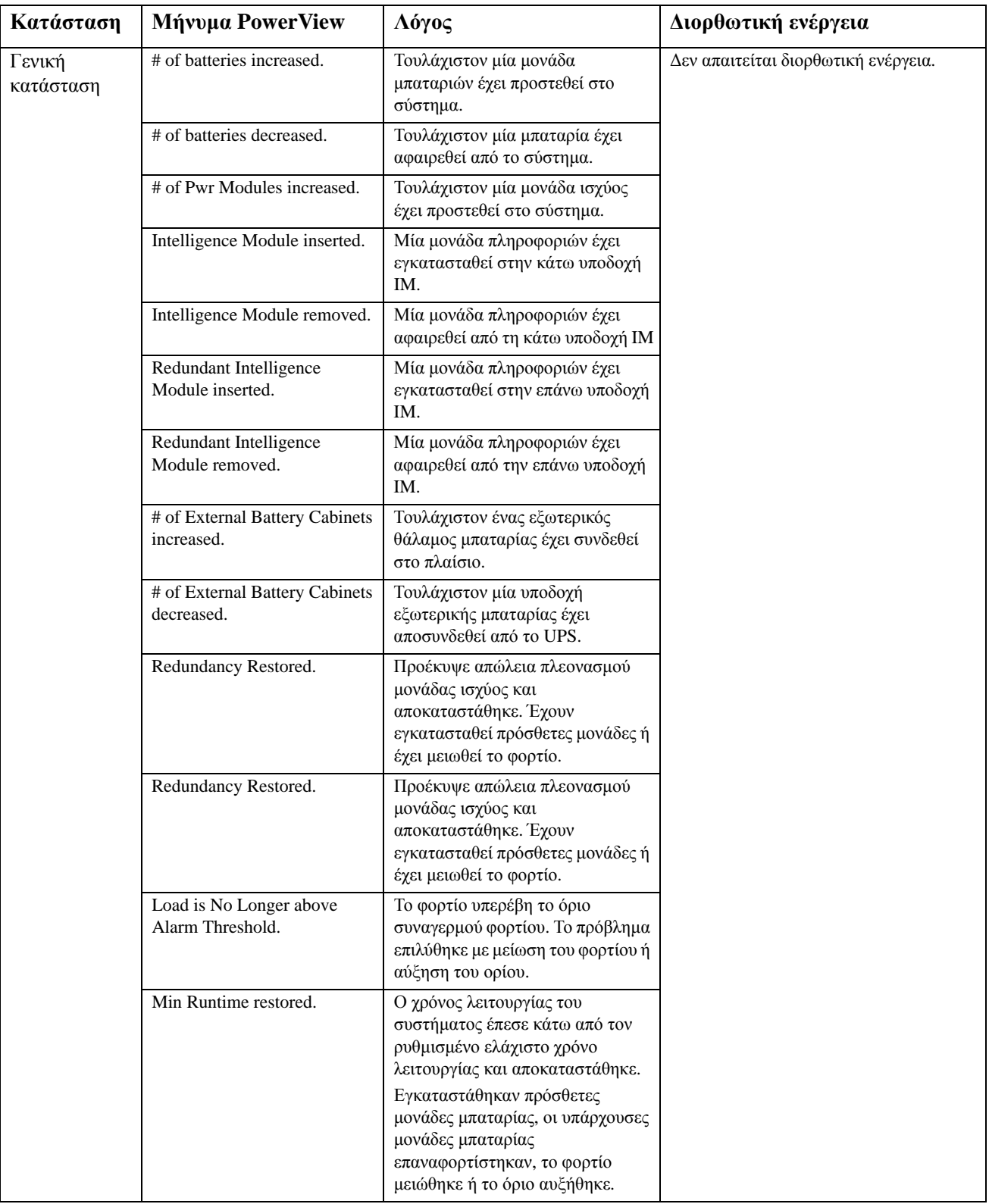

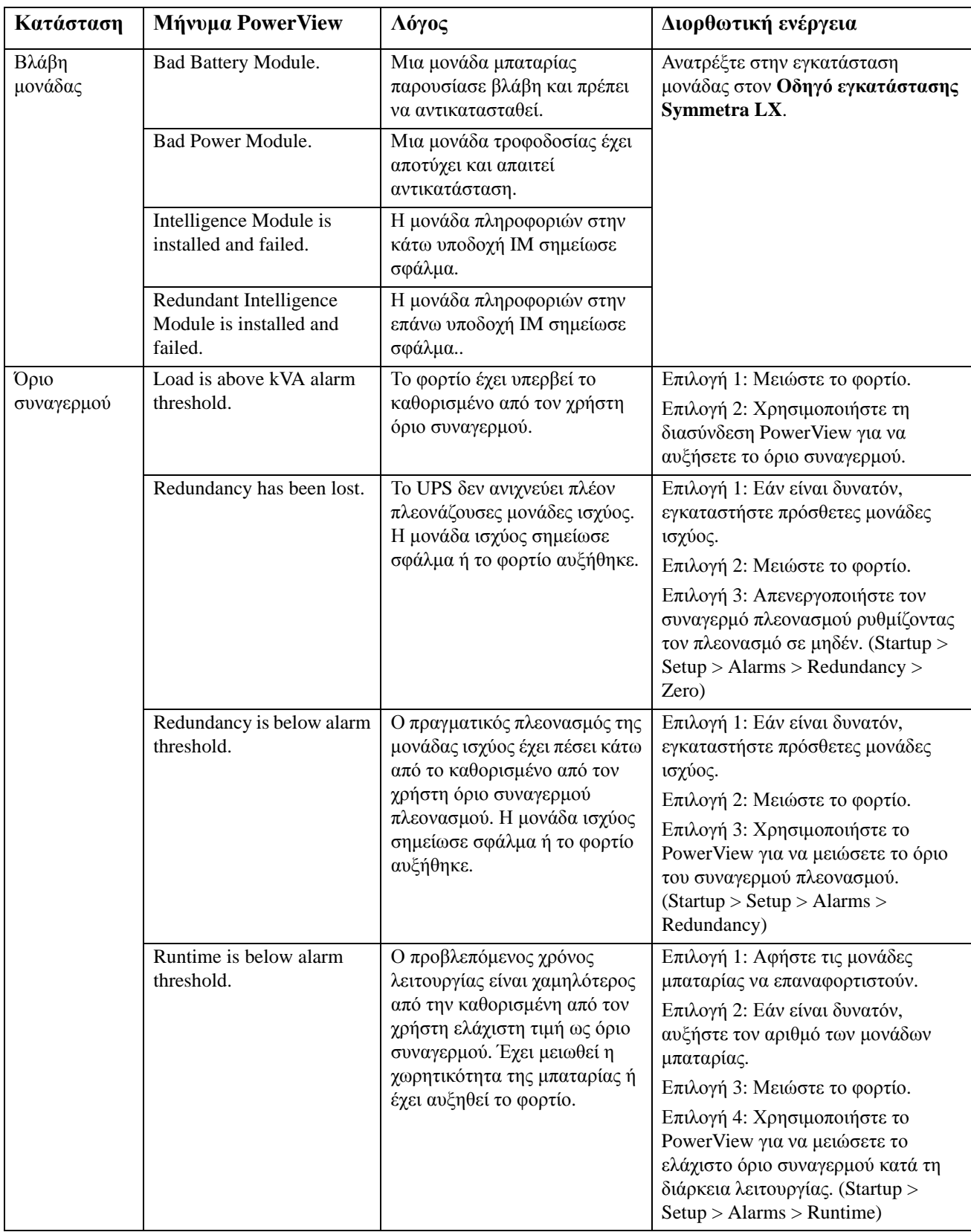

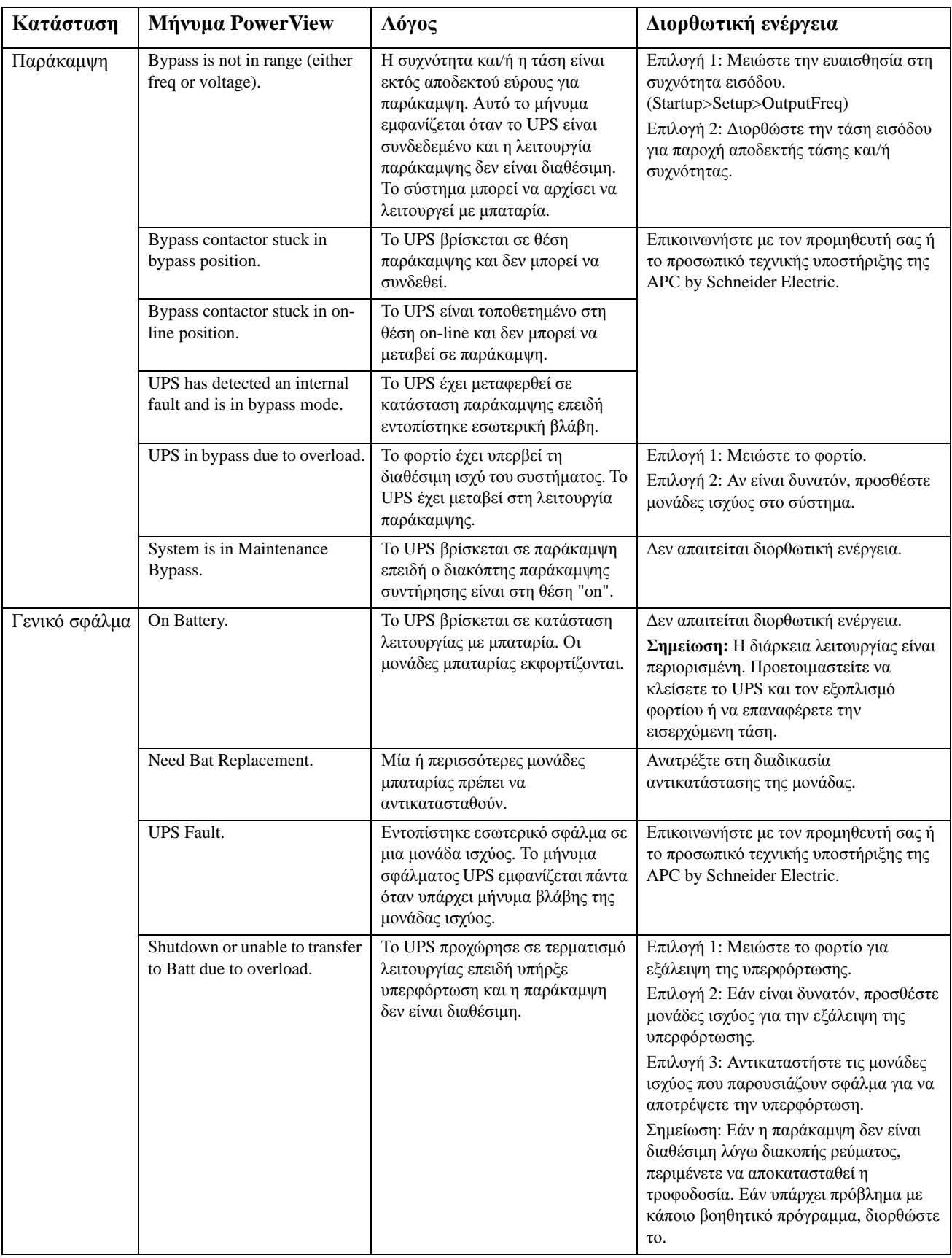

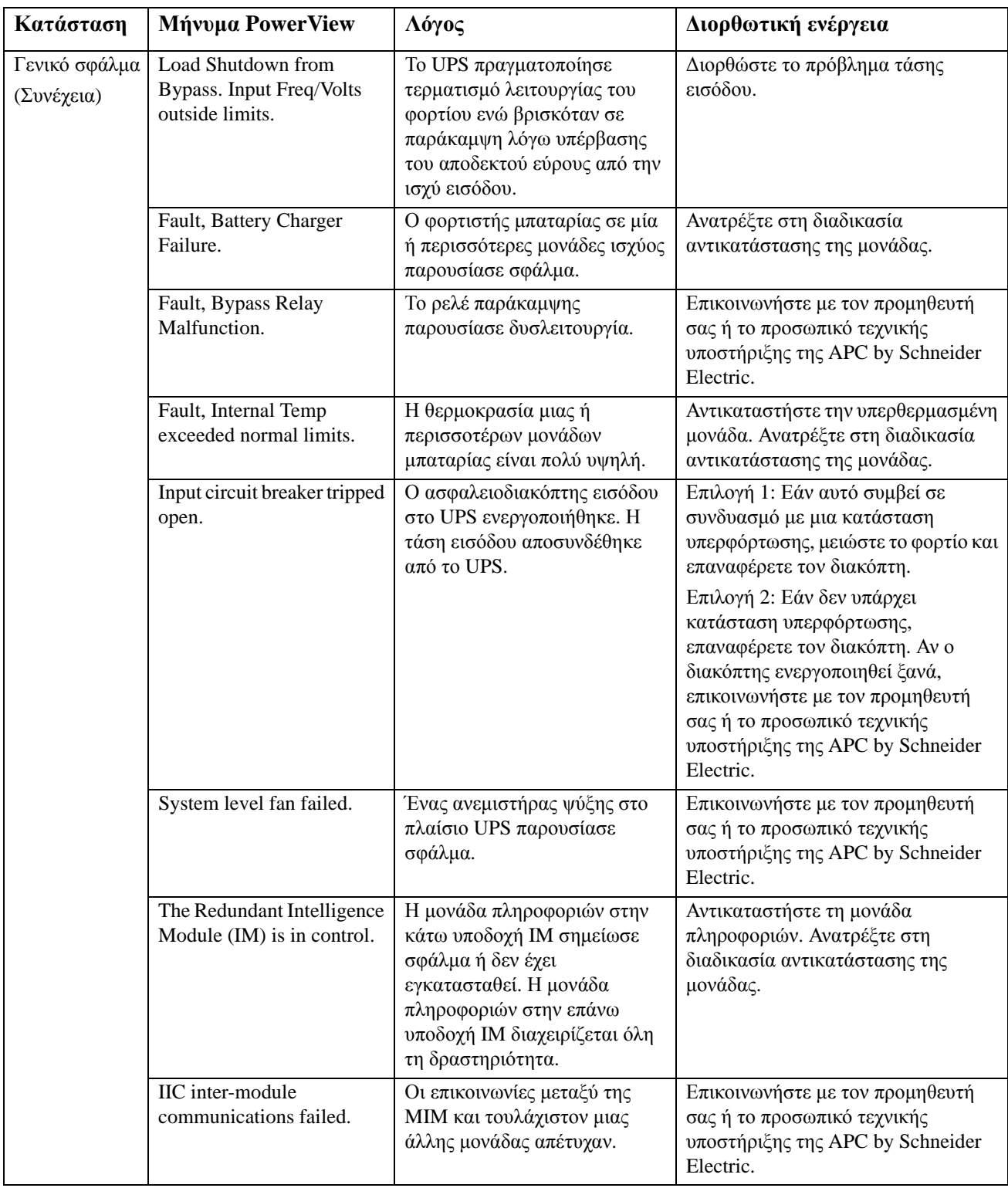

# **Σέρβις**

Αν το UPS χρειάζεται σέρβις, μην το επιστρέψετε στην αντιπροσωπεία. Ακολουθήστε τα παρακάτω βήματα:

- 1. Δείτε τα προβλήματα που αναφέρονται στην ενότητα Αντιμετώπιση προβλημάτων προκειμένου να αποκαταστήσετε συνήθη προβλήματα.
- 2. Βεβαιωθείτε ότι δεν έχουν ενεργοποιηθεί οι διακόπτες κυκλώματος. Ένας ενεργοποιημένος διακόπτης κυκλώματος είναι το πιο σύνηθες πρόβλημα των UPS.
- 3. Αν το πρόβλημα παραμένει, καλέστε την εξυπηρέτηση πελατών ή επισκεφθείτε την ιστοσελίδα της APC by Schneider Electric στη διεύθυνση http://www.apc.com
	- a. Σημειώστε τον αριθμό μοντέλου της μονάδας, το σειριακό αριθμό, και την ημερομηνία αγοράς. Ένας τεχνικός θα σας ζητήσει να περιγράψετε το πρόβλημα και θα προσπαθήσει να το επιλύσει μέσω τηλεφώνου, εφόσον είναι εφικτό. Αν κάτι τέτοιο δεν είναι δυνατό, ο τεχνικός θα εκδώσει έναν αριθμό εξουσιοδότησης επιστροφής υλικού (αρ. RMA).
	- b. Αν το UPS τελεί υπό εγγύηση, οι επισκευές γίνονται δωρεάν. Αν όχι, πρέπει να καταβληθεί μια χρέωση επισκευής.
- 4. Τοποθετήστε το UPS στην αρχική του συσκευασία. Αν η αρχική συσκευασία δεν είναι διαθέσιμη, ζητήστε από την Εξυπηρέτηση Πελατών να αποκτήσετε μια καινούργια. Επισκεφθείτε την ιστοσελίδα της APC για τους αριθμούς τηλεφώνου της υποστήριξης πελατών.
- 5. Συσκευάστε το UPS σωστά, για να αποφύγετε την πρόκληση ζημιών κατά τη μεταφορά. Μην χρησιμοποιείτε ποτέ σφαιρίδια πολυστυρενίου για τη συσκευασία. Τυχόν ζημιές που μπορεί να προκληθούν κατά τη μεταφορά δεν καλύπτονται από την εγγύηση.
- 6. Σημειώστε τον αριθμό εξουσιοδότησης επιστροφής υλικού πάνω στη συσκευασία.

#### **Σετ αντικατάστασης μπαταριών και ανακύκλωση μπαταριών**

Επισκεφθείτε τον αντιπρόσωπό σας ή επισκεφθείτε την ιστοσελίδα της APC by Schneider Electric στη διεύθυνση http://www.apc.com για πληροφορίες σχετικά με τα σετ αντικατάστασης μπαταριών και την ανακύκλωση των μπαταριών. Εάν επιστρέψετε χρησιμοποιημένες μπαταρίες στην APC για ανακύκλωση, αποστείλετε τις μπαταρίες μέσα στη συσκευασία των μπαταριών αντικατάστασης.

#### **APC by Schneider Electric Υποστήριξη πελατών παγκοσμίως**

Η υποστήριξη πελατών για το παρόν ή οποιοδήποτε άλλο προϊόν της APC by Schneider Electric παρέχεται χωρίς καμία χρέωση, με οποιονδήποτε από τους ακόλουθους τρόπους:

- Επισκεφτείτε τον ιστότοπο της APC by Schneider Electric για να αποκτήσετε πρόσβαση σε έντυπα που είναι διαθέσιμα στη γνωσιακή βάση της APC by Schneider Electric και για να υποβάλετε αιτήματα υποστήριξης πελατών.
	- **[www.apc.com](http://www.apc.com)** (κεντρικά γραφεία της εταιρείας) Ανάλογα με τη χώρα σας συνδεθείτε στο συγκεκριμένο ιστότοπο της APC by Schneider Electric, όπου θα βρείτε πληροφορίες υποστήριξης πελατών.
	- **[www.apc.com/support/](http://www.apcc.com/support)** Εξυπηρέτηση παγκοσμίως, με αναζήτηση στη γνωσιακή βάση της APC by Schneider Electric και χρήση ηλεκτρονικής υποστήριξης.
- Επικοινωνήστε τηλεφωνικά ή μέσω e-mail με ένα κέντρο υποστήριξης πελατών της APC by Schneider Electric.
	- Τοπικά κέντρα ανά χώρα: για στοιχεία επικοινωνίας, μεταβείτε στη διεύθυνση **[www.apc.com/](http://www.apc.com/support/contact) [support/contact.](http://www.apc.com/support/contact)**
	- Για πληροφορίες σχετικά με το πώς μπορείτε να έχετε πρόσβαση στην υποστήριξη πελατών της περιοχής σας, επικοινωνήστε με τον αντιπρόσωπο ή άλλον διανομέα της APC by Schneider Electric από τον οποίο πραγματοποιήσατε την αγορά του προϊόντος της APC by Schneider Electric.

© 2018 APC by Schneider Electric. Η επωνυμία APC, το λογότυπο APC και οι επωνυμίες Smart-UPS και Symmetra ανήκουν στην Schneider Electric Industries S.A.S. ή σε θυγατρικές της εταιρείες. Όλα τα άλλα εμπορικά σήματα αποτελούν ιδιοκτησία των αντίστοιχων κατόχων τους.